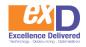

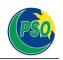

# SAP ARIBA Suppliers' Registration Guide

Pakistan State Oil

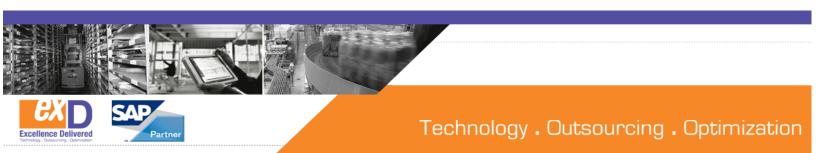

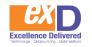

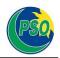

# Introduction

# What is E-Bidding?

A process for suppliers to submit electronic bids to open and/or invitational competitions. The supporting tool acts as a central repository for storing all tendering events and documents.

# **E-bidding System**

E-bidding is a process in which Participants submit electronic bids to open and/or invitational competitions. The supporting tool acts as a central repository for storing all tendering events and documents. SAP Ariba is the PSO procurement technology solution used for procuring of goods, services and construction.

# **Benefits to Suppliers**

- SAP Ariba is a cloud-based solution, accessible anywhere the internet is available.
- E-bidding will save time and money by eliminating the need to drop off a paper copies to the Procurement Office.
- SAP Ariba allows you to build your submission from the time of posting to the time of closing by providing you with a workspace to save your work.
- SAP Ariba has a robust notification function. Once you have identified your intention to participate in an event, notifications will be sent automatically when addendums are issued, competitions are extended or cancelled and for other related information.
- You will have a consolidated view of all opportunities which you are intending to participate in or in which you have already participated.
- You will gain access to other procurement opportunities within the Ariba Discovery Network. This is a global network that allows you to search opportunities from Ariba's other customer organizations.

You can tailor your supplier profile to notify you of upcoming opportunities in categories of interest (e.g. construction supplies, agriculture suppliers, etc.)

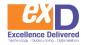

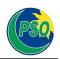

## What does this mean for you?

The implementation of the E-bidding will affect suppliers in the following ways:

- **Open Competition and select Invitational** opportunities will be posted electronically;
- All notices will continue to be posted on the PSO tender site with a link to the sourcing event (or tender opportunity);
- Suppliers must register with SAP Ariba Discovery to participate in these opportunities;
- Invitational and Open Competition opportunity **questions can only be posed and responded to using the E-bidding system;** and

All bids, expect when identified otherwise, must be submitted electronically.

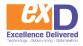

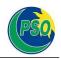

# The intent of this guide is to provide information on:

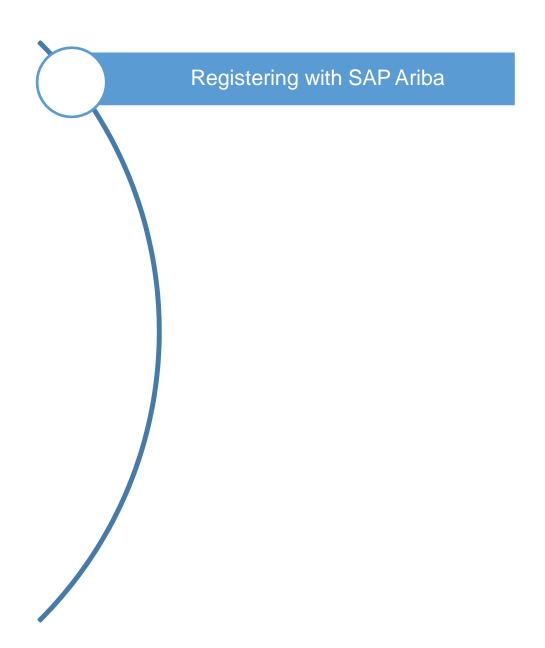

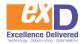

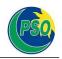

# **1** Registering with SAP Ariba

You can gain access to the community of active buyers by registering on SAP Ariba Discovery and creating your supplier profile/account:

## Go to discovery.ariba.com

| Ariba Discovery        |                                                                                                    |                                                                                                  |                                                                              | Join Ariba Disc      | covery   Feedback   Help   Log Ir |
|------------------------|----------------------------------------------------------------------------------------------------|--------------------------------------------------------------------------------------------------|------------------------------------------------------------------------------|----------------------|-----------------------------------|
| I'M BUYING I'M SELLING |                                                                                                    |                                                                                                  |                                                                              |                      | Welcome to Ariba Discove          |
| Home Sellers Custom    | ers About                                                                                              |                                                                                                  |                                                                              |                      |                                   |
|                        |                                                                                                    |                                                                                                  |                                                                              |                      |                                   |
|                        | Preview Suppliers                                                                                      | Find the Right Sel                                                                               |                                                                              |                      |                                   |
|                        | Computer Hardware, Software                                                                            | The right set                                                                                    | IEIS. I OI AIIY I I                                                          | ojeci.               |                                   |
|                        | Construction & Maintenance S                                                                           | Access over 1.5M tro                                                                             | ading partners worldwide.                                                    |                      |                                   |
|                        | Construction Materials                                                                                 |                                                                                                  |                                                                              |                      |                                   |
|                        | Creative Services                                                                                      |                                                                                                  |                                                                              |                      |                                   |
|                        | Distribution & Conditioning                                                                            | Enter Product and Service Category                                                               | Enter Location                                                               | It's Freel           |                                   |
|                        | Electrical Systems & Lighting                                                                          | Ener Houser and service earlegely                                                                | Ener Locaton                                                                 | Start Now            |                                   |
|                        | Manufacturing Components & S                                                                           |                                                                                                  |                                                                              |                      |                                   |
|                        | Material Handling, Condition                                                                           |                                                                                                  |                                                                              |                      |                                   |
|                        | Professional & Administrativ                                                                           | Quick & Easy - Post y                                                                            | our project in only 5 minutes                                                |                      |                                   |
|                        | Technology & Engineering Ser                                                                           | Fast Results – Get multiple responses within 24 hours                                            |                                                                              |                      |                                   |
|                        | More                                                                                                   |                                                                                                  |                                                                              |                      |                                   |
|                        | All Categories                                                                                         |                                                                                                  | siness posted every month                                                    |                      |                                   |
|                        |                                                                                                    |                                                                                                  | siness posied every mornin                                                   |                      |                                   |
|                        |                                                                                                    | Request a Demo Learn More                                                                        |                                                                              |                      |                                   |
|                        | How Ariba Disc                                                                                         | overy Works                                                                                      |                                                                              | View Demo Learn More |                                   |
|                        | 1. CREATE A POSTING<br>Describe what you are looking for and v<br>match you with high-quality sellers. | 2. REVIEW PROPOSALS<br>We will Matched sellers will respond to you secured<br>through Discovery. | 3. MAKE SELECTION<br>Quickly compare qualifie<br>a shortlist or award busine |                      |                                   |

Click the 'I'm Selling" tab in the top-left hand corner (under Ariba Discovery name)

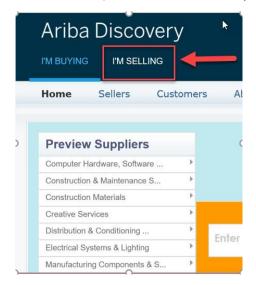

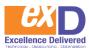

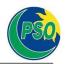

A new screen will open (see screenshot below).

| Ariba Discovery                                                                                                    | Help Center                                                                                                    |
|----------------------------------------------------------------------------------------------------|----------------------------------------------------------------------------------------------------|
| I'M BUYING I'M SELLING                                                                                                    |                                                                                                    |
| Home Leads Subscriptions About                                                                                                    |                                                                                                    |
| Discover new business<br>relationships. Today.<br>• Reach over 50% of the Global 2000 companies<br>• Access \$5B USD of potential new business per year<br>• 17M leads sent per year        | Register Now ×   Enter company Name ×   (e.g. ACME Company) ×   Inter company Name ×   (e.g. ACME Company) ×   Inter company Name ×   (e.g. ACME Company) ×   Inter company Name ×   (e.g. ACME Company) ×   Inter company Name ×   (e.g. ACME Company) ×   Inter company Name ×   (e.g. ACME Company) ×   Inter company Name ×   (e.g. ACME Company) ×   Inter company Name ×   (e.g. ACME Company) ×   (e.g. ACME Company) ×   Inter company Company ×   (e.g. ACME Company) ×   Inter company ×   (e.g. ACME Company) ×   Inter company ×   Inter company ×   Inter company ×   Inter company ×   Inter company ×   Inter company ×   Inter company ×   Inter company |
| How Ariba Discovery Works                                                                                                    | View Demo Learn More                                                                                                    |
| <b>1. REGISTER 2. RECEIVE LEADS</b> Your free registration allows Ariba to match you with ready-to-purchase buyers. Get notified automatically of opportunities matching your capabilities. | 3. DISCOVER NEW RELATIONSHIPS<br>Respond to your matches, build new<br>relationships, grow your business.                                                                                                    |

Add the required information (Company Name and Email Address), once added, **Click** Register Now

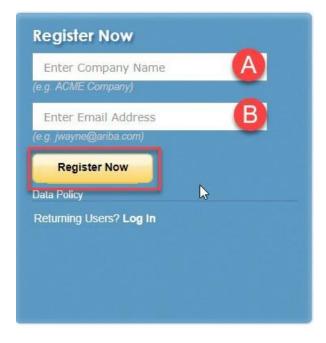

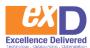

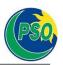

## Enter your Company information. An \* (asterisk) indicates a required field

# Company information

|                |                     | * Indicates a required field                                          |
|----------------|---------------------|-----------------------------------------------------------------------|
| Company Name:* | Test Supplier       | ]                                                                     |
| Country*       | United States [USA] | If your company has<br>more than one office,<br>enter the main office |
| Address*       | Line 1              | address. You can<br>enter more addresses                              |
|                | Line 2              | such as your shipping<br>address, billing<br>address or other         |
|                | Line 3              | addresses later in your company profile.                              |
| City*          |                     | ]                                                                     |
| State*         | Alabama 🗸           | _                                                                     |
| Zip*           |                     |                                                                       |

### Enter user account information.

### User account information

|                                                                  |                    |                 |             | * Indicates a required field                                          |
|------------------------------------------------------------------|--------------------|-----------------|-------------|-----------------------------------------------------------------------|
|                                                                  | Name:*             | Test            | Supplier    | Ariba Privacy<br>Statement                                            |
|                                                                  | Email:*            | GNSUAT001@gmail | .com        |                                                                       |
| The                                                              |                    | Vse my email as | my username |                                                                       |
| The username and<br>password created is<br>what you will need to | Username:*         |                 |             | Must be in email<br>format(e.g<br>john@newco.com)                     |
| access (or sign in) to<br>your Ariba Discovery<br>account        | Password:*         | ••••••          |             | (i)<br>Must contain a<br>minimum 8<br>characters                      |
|                                                                  |                    |                 |             | including letters<br>and numbers, ①                                   |
|                                                                  | Language:          | English         | ×           | The language used<br>when Ariba sends<br>you configurable             |
|                                                                  | congougo.          | -igusii         | ·           | notifications. This<br>is different than<br>your web b                |
|                                                                  | Email orders to: * | GNSUAT001@gmail | .com        | Customers may<br>send you orders<br>through Ariba<br>Network. To send |

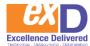

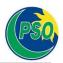

Scroll down and identify the product and/or service categories and ship-to or service locations you provide.

**Note:** SAP Ariba Discovery postings will be matched to the product and service categories you select. Choose categories rather than the exact products or services by name to ensure you gain exposure to broader opportunities. If your products or services can be classified in multiple ways, select all possible categories to ensure better matches.

Tell us more about your business

| Product and Service Categories:* | Enter Product and Service Categories |                                                | Add             | -or- Browse |  |
|----------------------------------|--------------------------------------|------------------------------------------------|-----------------|-------------|--|
|                                  | Naptha hydrotreater ×                |                                                |                 |             |  |
| Ship-to or Service Locations:*   | Enter Ship-to or Service Location    |                                                | Add             | -or- Browse |  |
|                                  | Canada X                             |                                                |                 |             |  |
| Tax ID:                          | Optional                             | Enter y                                        | our Company Tax | ID number.  |  |
| DUNS Number:                     | Optional                             | Enter the nine-digit number issued by Dun & Br |                 |             |  |

**Product and Service Categories:** Type in keywords to classify your products or services, or click the **Browse** link to review the list and make appropriate selections.

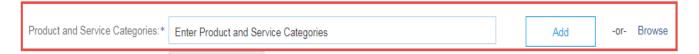

**Ship-to or service locations**: Lets buyers view all geographic areas your company serves. Include your ship-to location(s) and click the **Add** button, or click the **Browse** link to scroll through the list and make appropriate selections.

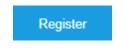

- Click
- You will arrive to the Welcome to Ariba screen.

You will be requested to complete your company profile. You can choose to provide the additional details now or at later date.

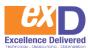

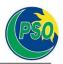

#### Complete Your Company Profile Now

#### Why is your company profile important? Add company contacts to ensure your trading partners can contact Completing your company profile enables buying VOU. organizations to locate your company when searching for Add marketing and financial details to help new trading partners find suppliers by commodity, industry, sales territory, or other you. criteria. View additional company profile recommendations in the completeness meter. Buyers use your company profile to evaluate your capabilities. Ariba uses information in your company profile to automatically match your capabilities with new opportunities. Complete my Company Profile later Go to my Company Profile

## ADDITIONAL INFORMATION 🕕

### **Enhancing and Managing Your Profile**

You can choose to enhance your profile with business, marketing, and certification related information.

| Home           | Leads             | Messages              | Profile                 | Reports   | Subscriptions           | About |
|----------------|-------------------|-----------------------|-------------------------|-----------|-------------------------|-------|
| _              |                   |                       | Edit Profile            |           |                         |       |
| Matche<br>0    | s                 | Watchlist<br>0        | View Profile<br>Ratings |           |                         |       |
| Match confiden | ce indicates in p | ercentage how closely | References              | atches th | e buyer's requirements. |       |

• Proceed to the applicable tab and provide the applicable information.

| Basic (3)   Business (2)   Marketing (3)   Contacts   Certifications (1)   Additional Document | ments |
|------------------------------------------------------------------------------------------------|-------|
|------------------------------------------------------------------------------------------------|-------|

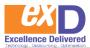

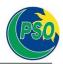

• To manage your account, click on the **Company Settings** link in the top right corner, you will be able to quickly access and update information such as your company profile, users, notifications, account hierarchy, and settings in SAP Ariba Discovery.

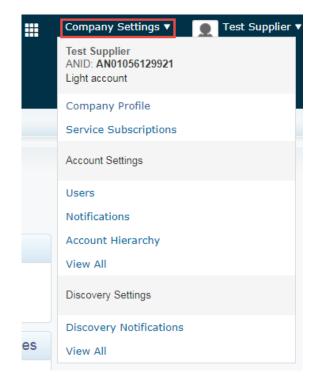

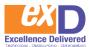

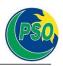

• When a supplier is registered on Ariba Discovery or Ariba Network, they are assigned a unique ANID (Ariba Network ID). Your ANID number acts as your company's account number in the Ariba system. It is used for a variety of tasks, including:

- Helping Ariba Customer Support locate your account
- Establishing trading relationships with buyers
- Merging/logging into private accounts
- Linking accounts

### Note:

Once supplier is registered on Ariba Discovery, Ariba Network account is automatically generated. Suppliers can login to Ariba Network via same username and password by following below screenshot:

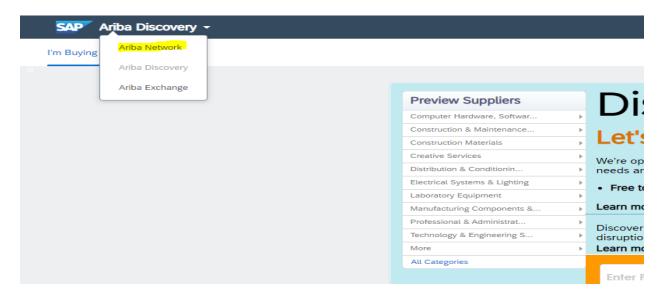